### **Dell Wireless 360 Speaker System AE715 User's Guide**

Regulatory model: AE715

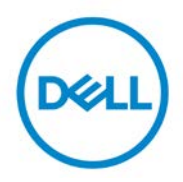

### **Notes, cautions, and warnings**

NOTE: A NOTE indicates important information that helps M you make better use of your speaker.

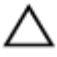

**CAUTION: A CAUTION indicates either potential damage to hardware or loss of data and tells you how to avoid the problem**

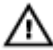

**WARNING: A WARNING indicates a potential for property damage, personal injury, or death.**

Copyright @ 2017 Dell Inc. All rights reserved. This product is protected by U.S. and international copyright and intellectual property laws. Dell™ and the Dell logo are trademarks of Dell Inc. in the United States and/or other jurisdictions. All other marks and names mentioned herein may be trademarks of their respective companies.

2017 - 01

Rev. A00

## **Contents**

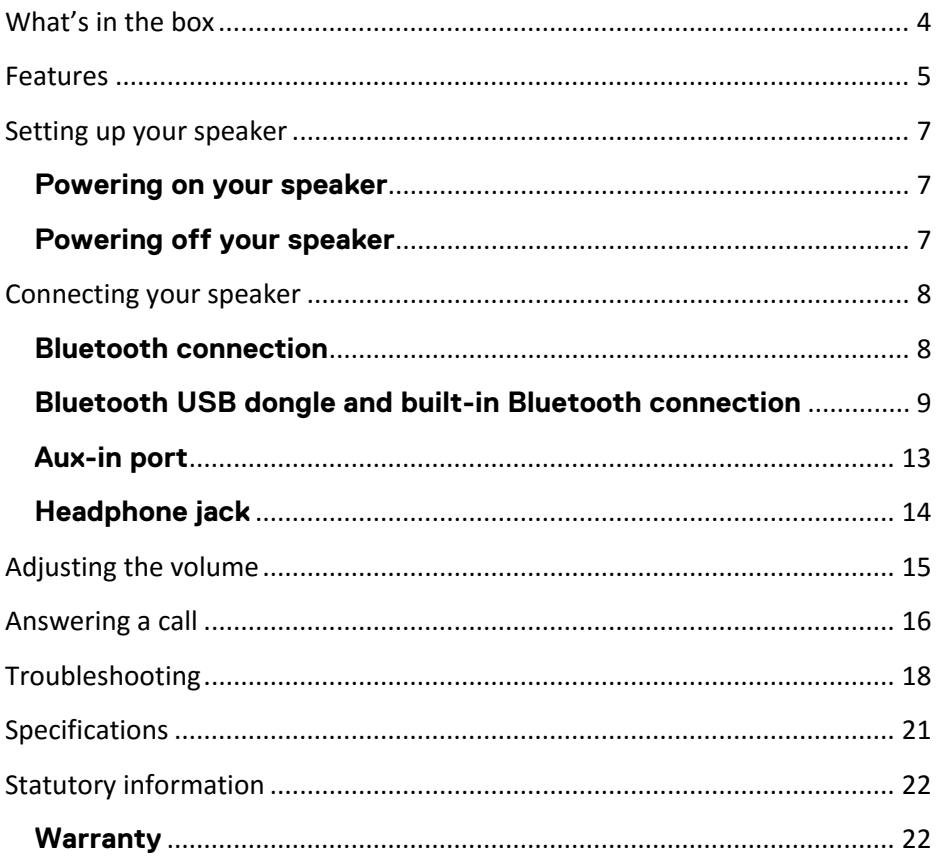

### <span id="page-3-0"></span>**What's in the box**

 $\mathbb Z$  NOTE: The documents that shipped with the speaker may vary based on your region.

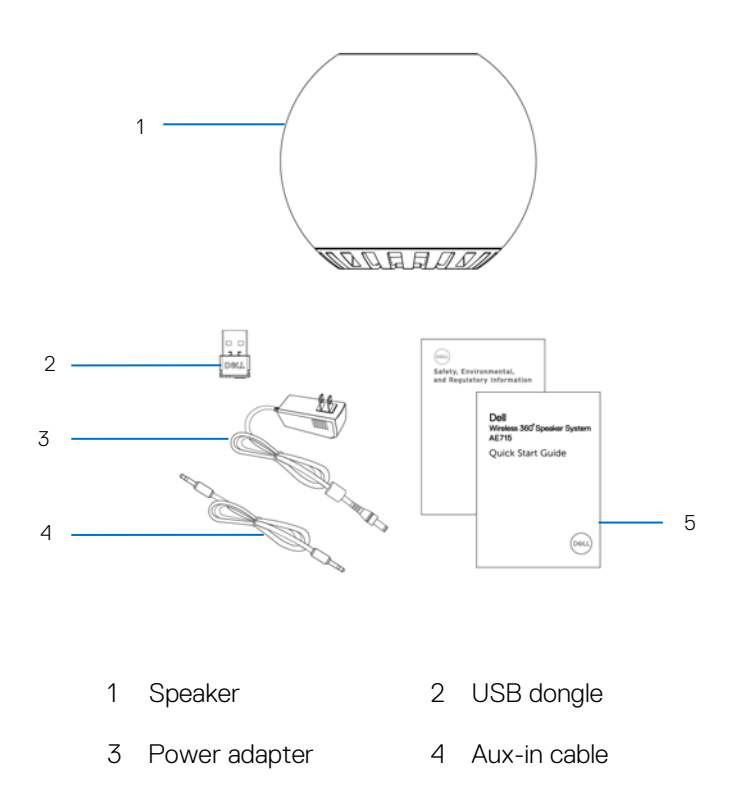

5 Documentation

### <span id="page-4-0"></span>**Features**

#### Speaker

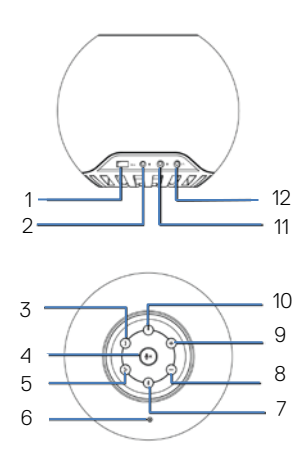

- 1 USB charging 2 DC power
- 3 Call pick up 4 Mic mute
- Call hang up 6 Microphone
- Bluetooth 8 Volume down
- 9 Volume up 10 Power button
- Aux-in 12 Headphone

USB dongle

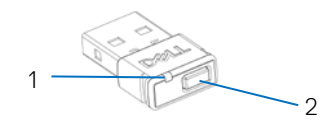

1 USB light indicator 2 Button

## <span id="page-6-0"></span>**Setting up your speaker**

### <span id="page-6-1"></span>**Powering on your speaker**

- 1 The speaker has a built in battery. Press the power button to power on the speaker. The power button light will light up.
- 2 The speaker will auto search for external Bluetooth (BT) devices.

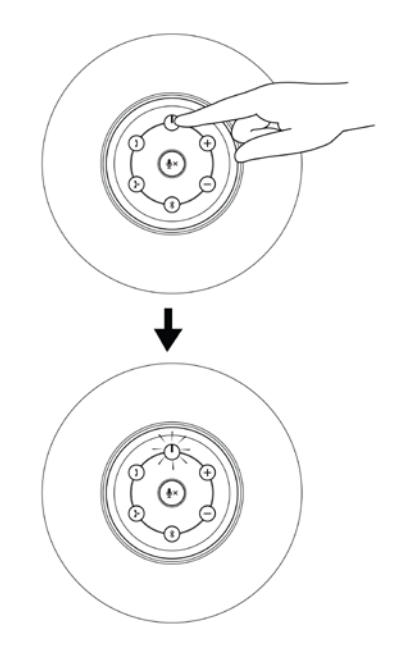

### <span id="page-6-2"></span>**Powering off your speaker**

- 1 Press the power button to power off the speaker
- 2 The power button light turns off.

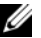

 $\mathbb Z$  If DC power is supplied, the light remains on.

## <span id="page-7-0"></span>**Connecting your speaker**

This speaker can be connected through Bluetooth (BT), headphone jack or aux-in cable to your audio device (tablet, smart phone) or Dell computer.

### <span id="page-7-1"></span>**Bluetooth connection**

- 1 The speaker will automatically search for available Bluetooth device when powered on.
- 2 In the Bluetooth devices list, select Dell Wireless 360 Speaker AE715 to connect.
	- Single press on the BT button:
		- o Initiates pairing if the speaker is not connected to any device.<br>
		O Doesn't affect the current BT connection
		- Doesn't affect the current BT connection.
	- Long press on BT button:
		- o Disconnects current BT connection and restarts pairing.
	- Long press on the BT button when BT is searching or pairing turns off BT. BT light will turn off.

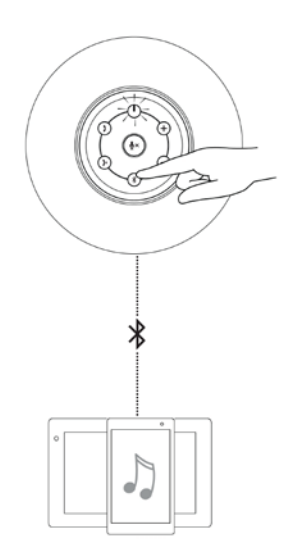

## <span id="page-8-0"></span>**Bluetooth USB dongle and built-in Bluetooth connection**

 $\mathscr{U}$  NOTE:

- 1 USB dongle connection. The device name listed in Audio device panel is Dell Wireless Receiver AE715.
- 2 Built-in Bluetooth connection. The device name listed in Audio device panel is Dell Wireless 360 Speaker AE715.
- 1 Insert the USB dongle to the USB port on your computer.<br>2 I Turn the speaker on. The speaker light flashes during search
- Turn the speaker on. The speaker light flashes during search mode.
- 3 The USB dongle will automatically search for the speaker. The USB dongle light indicator flashes during search mode.
- 4 The speaker's Bluetooth button light and USB dongle light indicator turns solid white when connected.
- 5 A single press less than 3 seconds on the USB dongle button:
	- Activates the USB dongle for pairing, when dongle is off.
	- Immediately reconnects to the speaker in a searching or pairing mode.
	- Won't affect the currently connected speaker.
- 6 A longer press more than 3 seconds on the dongle button will turn off the dongle and disconnect from the speaker.

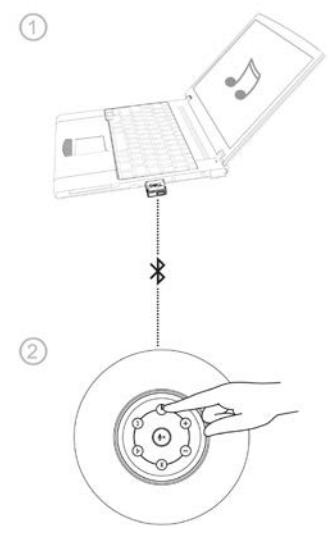

### **True Wireless Stereo (TWS) Connection**

- U
- NOTE: The speaker can be paired with another speaker using the TWS connection. A TWS connection is possible only when two speakers are connected to each other and the first speaker is connected to a Bluetooth device.
- 1 Pair the first speaker to a Bluetooth device.
- 2 Press and hold the Bluetooth button and Volume + button to initiate TWS pairing. The Bluetooth light will start slow blinking in Blue.
	- a. Press and hold the Bluetooth button and Volume + button to connect speaker two to enter TWS Downmix mode. The Bluetooth light will start slow blinking in blue.

**X** NOTE: In Downmix mode, both lights of the right and the left speaker turns solid blue.

- b. Press and hold the Bluetooth button and Volume button to connect speaker two to enter TWS Stereo mode. The Bluetooth light will start slow blinking in white.
	- NOTE: Ø.
		- 1. The blue light indicates the left speaker.
		- 2. The white light indicates the right speaker.

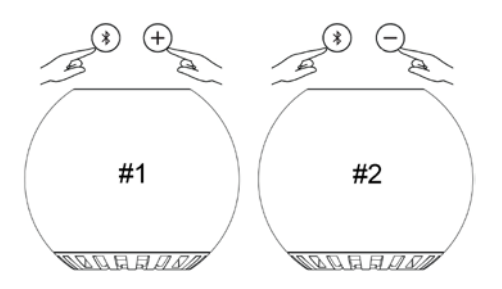

3 In TWS mode, press and hold the Bluetooth button and Volume – button to toggle between Stereo and Downmix modes.

- 4 In TWS mode, press and hold the Bluetooth button on either Left or Right speaker to enable pairing to a new device and exit TWS mode.
- 5 To exit TWS mode:
	- a. Turn off either the left or right speaker, both speakers will turn off.
	- b. Press and hold the Bluetooth button and Volume + button on either left or right speaker. All previous pairing information is cleared from the speaker.

## **TWS connection (Stereo and Downmix mode)**

1. Stereo mode

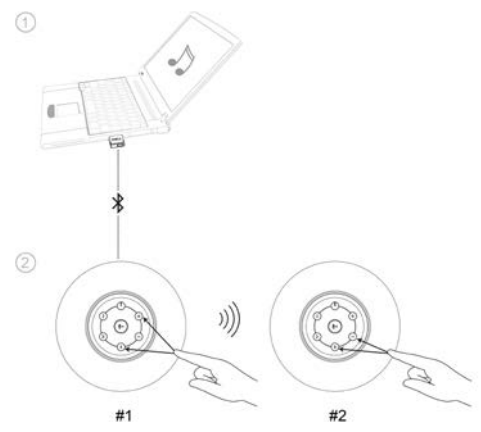

2. Downmix mode

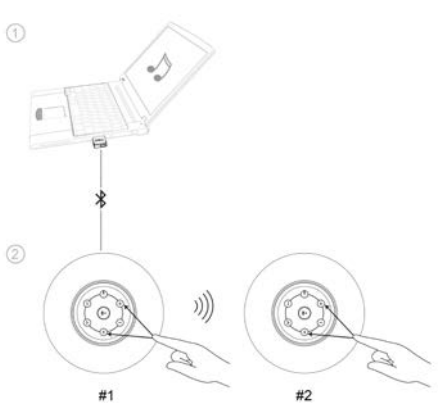

# <span id="page-12-0"></span>**Aux-in port**

You can play audio using the aux-in cable that came with your audio device and with the speaker.

- 1 Connect the aux-in cable to the aux-in port of the speaker.
- 2 Connect the other end of the cable to the audio out port on your audio device.
- 3 Play music and adjust the volume as desired.
	- **E** NOTE: When aux-in cable is inserted into aux-in port, the Bluetooth connection will be cut off.

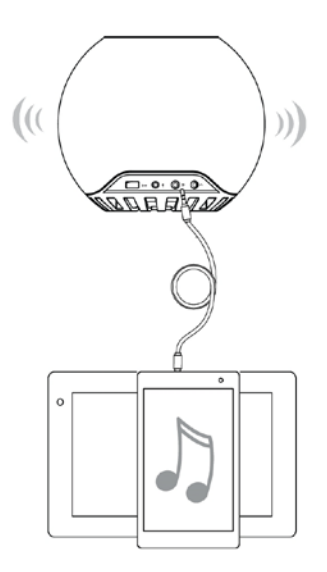

# <span id="page-13-0"></span>**Headphone jack**

- 1 Connect the headphone to the headphone jack on the speaker.<br>2 Play music and adjust the volume as desired.
- Play music and adjust the volume as desired.

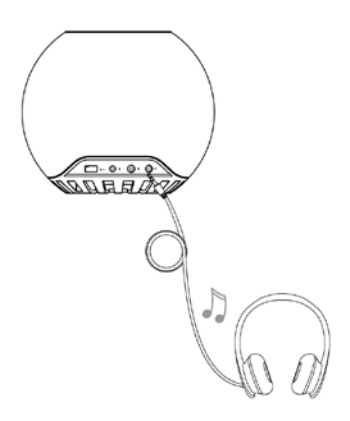

# <span id="page-14-0"></span>**Adjusting the volume**

- 1 Press the + button to adjust the volume up. A soft tone can be heard when the speaker is at the maximum volume.
- 2 Press the button to adjust the volume down. A soft tone can be heard when the speaker is at the minimum volume.

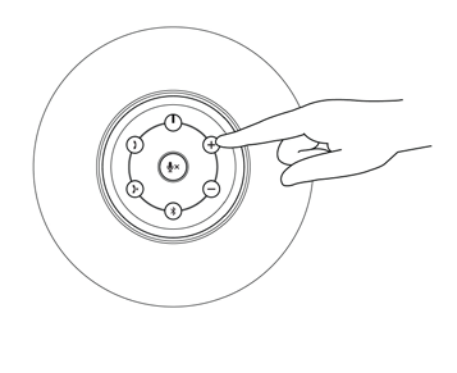

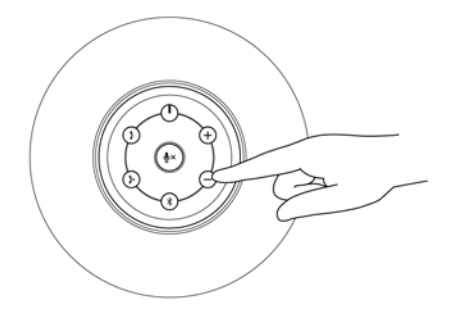

## <span id="page-15-0"></span>**Answering a call**

To answer an incoming call:

- 1. The call pick up button slow blinks when there is an incoming call. Press the call pick up button to answer an incoming call.
- 2. When a call is ongoing, press the mute button to mute the mic. When the mic mute is active during a call, press the mute button again to unmute the mic.
	- The call pick up icon will stay solid white as long as the call is ongoing.
	- The mute light icon will stay solid red as long as the mic on the speaker is in the muted state.
	- If an aux-in device is plugged in, the mic mute button is disabled.

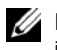

NOTE: Some IP call applications might not notify the speaker when there is an incoming call. You can still answer the call through the computer or mobile device.

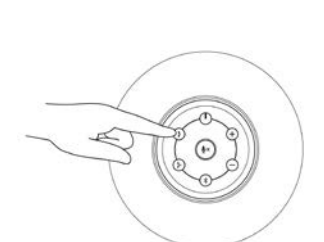

6)

Call pick up button

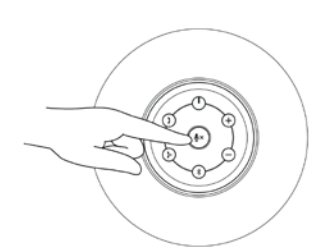

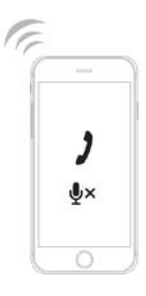

Mic mute button

# **Ending a call**

To end the call, press the call hang up button.

NOTE: IP call applications that doesn't notify the speaker when there is an incoming call, will also not allow you to end the call through the hang up button. You can still end the call through the computer or the mobile device.

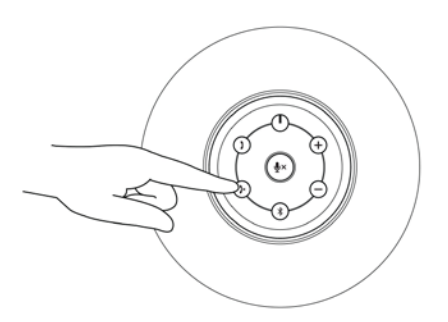

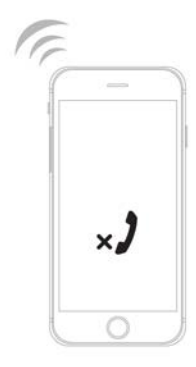

## <span id="page-17-0"></span>**Troubleshooting**

#### Ï Problems

#### Ï Possible causes

No sound No sound from the external audio source using aux-in cable

> No sound from the computer using aux-in cable

#### No sound from the computer using a Bluetooth USB dongle connection

#### Ï Possible solutions

- Check if the 3.5 mm aux-in cable is inserted in the speaker aux-in port.
- Check if the audio source volume is not 0%.
- Try a known good speaker or audio source.
- Check if the 3.5 mm aux-in cable is inserted in the speaker aux-in port.
- Check if the Default Audio output endpoint is connected to analog out.
- Check if the audio source volume is not 0%.
- Try a known good speaker or audio source.
- Check that correct default Bluetooth device is set.
- Click on the hidden icon on the task bar to show the speaker icon. Right click on the speaker icon to open the volume control option.
- Select the Playback devices and select the Default Playback Device.
- In this set up select Dell Wireless Receiver AE715 in the Playback devices list.
- Increase the volume level of the speaker and the computer sound card.

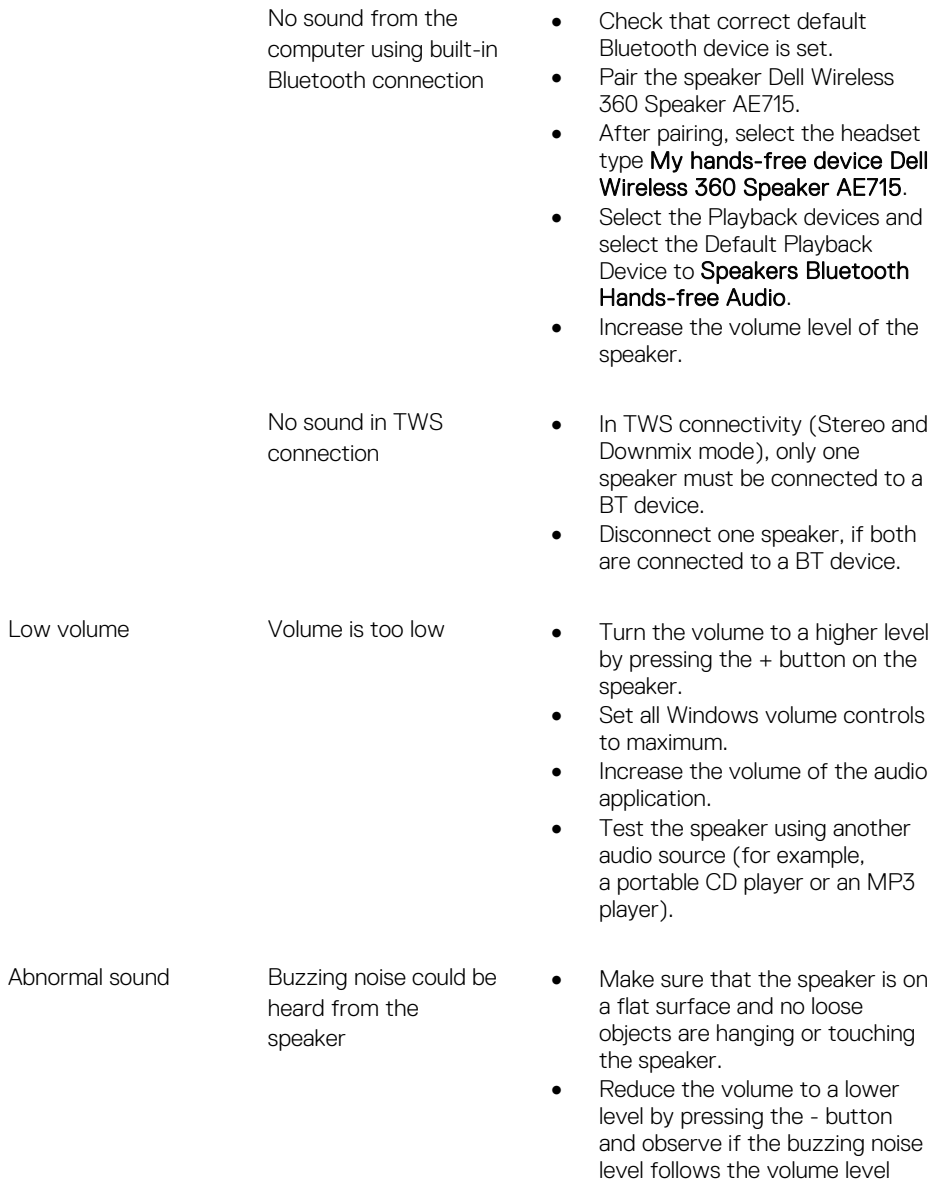

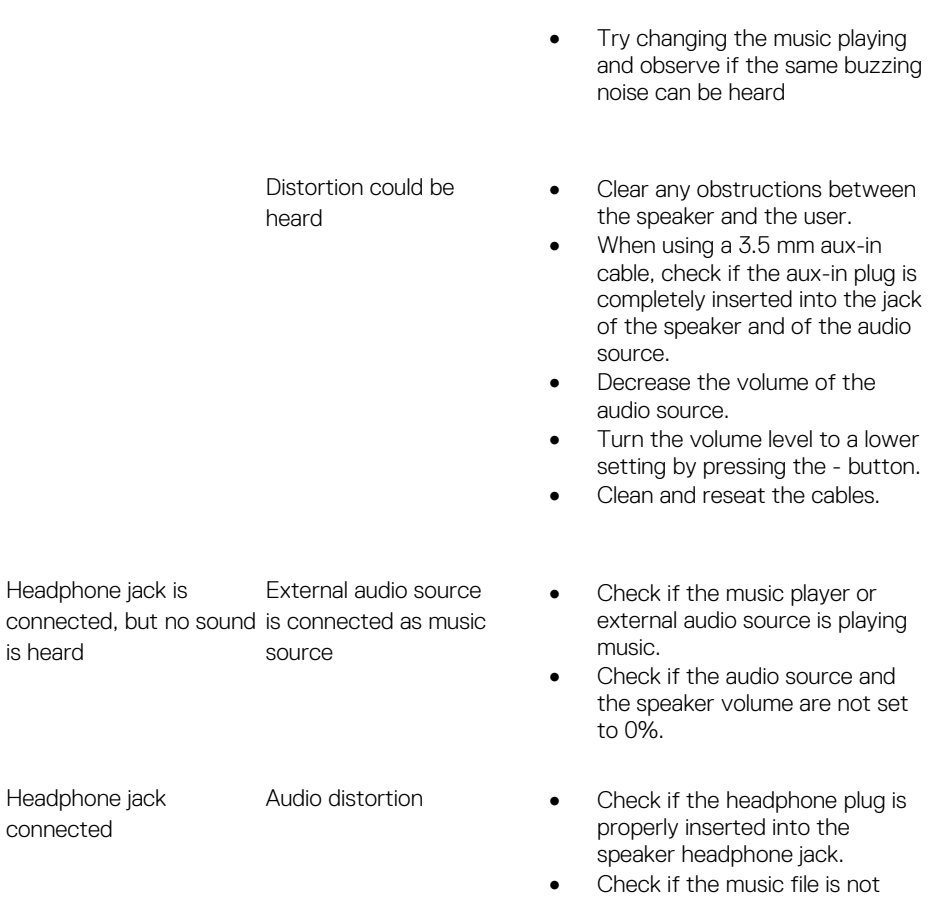

distorted when playing without the headphone or connected to a known good headphone.

## <span id="page-20-0"></span>**Specifications**

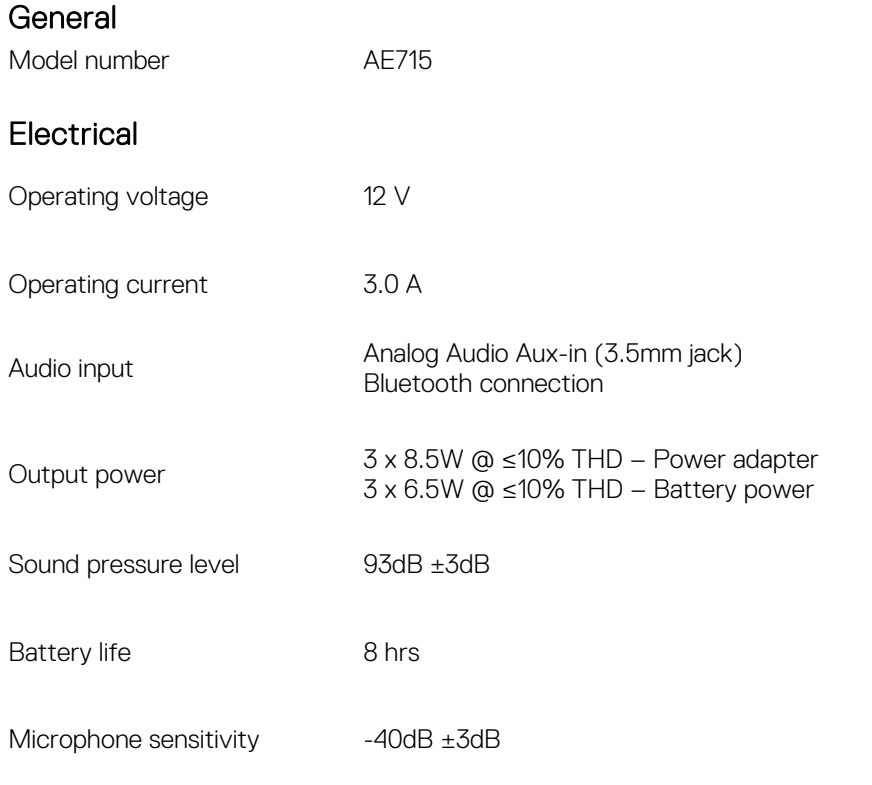

### Physical characteristic

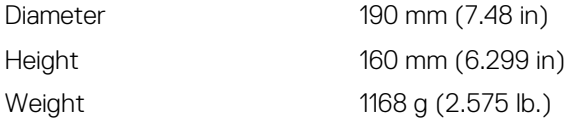

## <span id="page-21-0"></span>**Statutory information**

## <span id="page-21-1"></span>**Warranty**

#### Limited warranty and return policies

Dell-branded products carry a 1-year limited hardware warranty. If purchased together with a Dell system, it will follow the system warranty.

#### For U.S. customers:

This purchase and your use of this product are subject to Dell's end user agreement, which you can find at **Dell.com/terms**. This document contains a binding arbitration clause.

#### For European, Middle Eastern and African customers:

Dell-branded products that are sold and used are subject to applicable national consumer legal rights, the terms of any retailer sale agreement that you have entered into (which will apply between you and the retailer) and Dell's end user contract terms.

Dell may also provide an additional hardware warranty—full details of the Dell end user contract and warranty terms can be found by going to **Dell.com**, selecting your country from the list at the bottom of the "home" page and then clicking the "terms and conditions" link for the end user terms or the "support" link for the warranty terms.

#### For non-U.S. customers:

Dell-branded products that are sold and used are subject to applicable national consumer legal rights, the terms of any retailer sale agreement that you have entered into (which will apply between you and the retailer) and Dell's warranty terms. Dell may also provide an additional hardware warranty

—full details of Dell's warranty terms can be found by going to [Dell.com,](http://www.dell.com/) selecting your country from the list at the bottom of the "home" page and then clicking the "terms and conditions" link or the "support" link for the warranty terms.